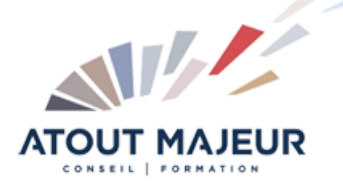

### **Durée de la formation :** 2 jours (14h)

#### **Horaires de formation**

08h45 – 12h30 / 13h45 – 17h00

### **Pré-requis**

Connaître les fonctions avancées de Sketchup : les outils pour dessiner et modifier des objets, les opérations booléennes, créer des composants, annoter un dessin, créer des calques et des plans de section

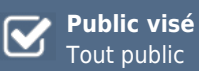

#### **Objectifs et compétences visées**

Dessiner et structurer des objets complexes en 3D : travailler les rendus avec les textures, utiliser le bac à sable pour modeler et donner du volume aux terrains, gérer la bibliothèque de texture

## **Organisation**

Formation animée en présentiel. Groupe de 3 à 8 personnes. Emargement signée par ½ journée par les stagiaires et le formateur. A l'issue du stage les apprenants renseignent un questionnaire d'évaluation à chaud qui est ensuite analysé par nos équipes.

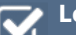

# **Le formateur**

La prestation est animée par un consultant formateur dont les compétences techniques, professionnelles et pédagogiques ont été validées par Atout Majeur.

#### **Moyens techniques et pédagogiques**

Alternance entre théorie et pratique. Mise à disposition d'une salle équipée. Support de cours.

#### **Validation des acquis et attestation**

Les exercices réalisés permettent de mesurer le degré de compréhension et d'acquisition des compétences visées. Une attestation de formation comportant les résultats de l'évaluation des acquis est délivrée en fin de formation.

# SketchUp Pro Perfectionnement

#### Module 1: Donner du volume à vos terrains avec les outils Bac à sable

A partir de zéro / Modeler votre terrain / Créer un terrain à partir des contours / Retourner l'arête Projeter une surface sur votre terrain / Tamponner votre terrain / Ajouter des détails / Modéliser un talus Placer des arbres et des arbustes sur votre terrain

#### Module 2: l'environnement de votre modèle

Positionner son modèle sur la terre, choisir le jour et l'heure

Mettre dans le brouillard les bâtiments autours de votre projet, afin de mieux faire ressortir votre projet Afficher ou pas les ombres / Choisir un style d'affichage

#### Module 3: Les textures

Informations sur les textures / Problème de sens de la texture Importer une texture à partir d'une image / Mettre à l'échelle une texture Appliquer une texture sur un élément courbe / Projeter une texture Positionner correctement une texture sur une face Déplacer une texture sur toutes les parois où celle-ci est appliquée Position, rotation, mise à l'échelle et déformation : maitriser les textures Les punaises dans les textures / Texturer à partir de photos Texturer un linteau en arc de cercle avec un plugin

#### Module 4: Récupérer et améliorer une texture

Adresse de site pour télécharger des textures pour **Sketchup** Travailler votre texture avec Photoshop : Réduire la taille de votre texture. Uniformiser votre texture

### Module 5: Gérer vos bibliothèques de textures

Rajouter une texture dans la palette par défaut de SketchUp

### Module 6: Gagner de la vitesse d'affichage découverte d'artlantis

Utilisation et modification Création de composants dynamiques modifiables

#### Module 7: Rendu avec artlantis

Bien comprendre les notions de photoréalisme Préparation des éléments du fichier Sketchup Importation dans Artlantis Mise en place des lumières et des shaders. Animation

### **Pour vous inscrire**

04.78.14.19.19

contact@atoutmajeur-ra.com / www.atoutmajeurlyon.com (Mise à jour : 05-2024)